Le planning de pâturage sous format Excel permet de calculer automatiquement par parcelle pâturée la pression de pâturage exercée par le cheptel VL sous forme de JPP.

Ce planning se présente sous la forme d'un tableau dans lequel on indique pour chaque parcelle (ou groupe de parcelles avec gestion de pâturage équivalente) et par mois le nombre de jours pâturés (en indiquant le nombre d'heures par jour : 4, 8, 12 ou 20 h), le nombre de vaches laitières et la surface de la parcelle. Un tableau synthétique calcule automatiquement par parcelle la pression de pâturage en UGB JPP/ha/an.

## Etapes :

- *1)* **Je tiens à jour quotidiennement le planning** : je coche manuellement chaque jour le temps de présence au pâturage (4h, 8h , 12h ou 20h / jour)
- **En fin de mois, je fais le bilan du pâturage sur le tableau Excel :**
- *2)* Je fais le bilan du nombre de jours par catégorie de temps de présence
- *3)* J'indique le nombre de vaches qui ont pâturées sur la parcelle
- *4)* J'indique le nom et la surface de la parcelle pâturée. *A noter : le nom des parcelles et les surfaces sont à renseigner une seule fois sur le 1er onglet (janvier-février) et sont automatiquement reportés sur les autres mois et dans le tableau synthétique final.*

**1**

*5)* J'obtiens le nombre équivalent de jours de présence par VL

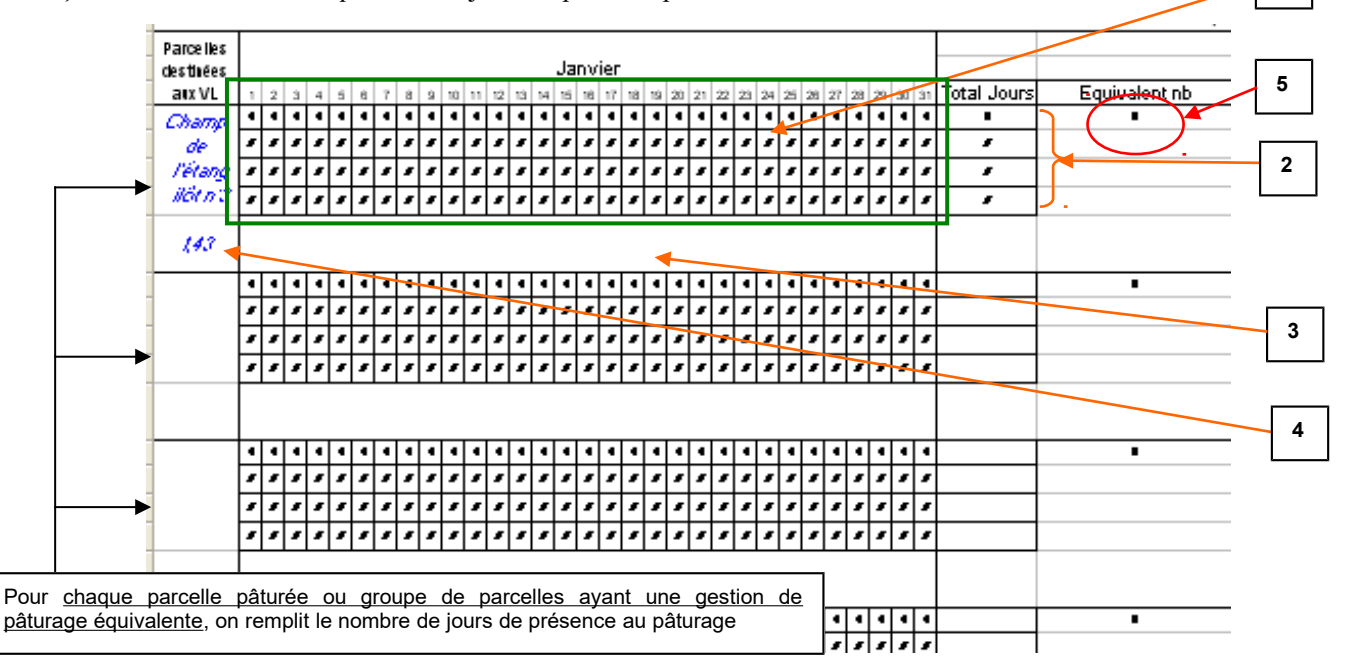

Exemple d'application :

Pour 31 jours de pâturage à 20 h/jour pour 5 VL sur une parcelle de 1.43 ha.

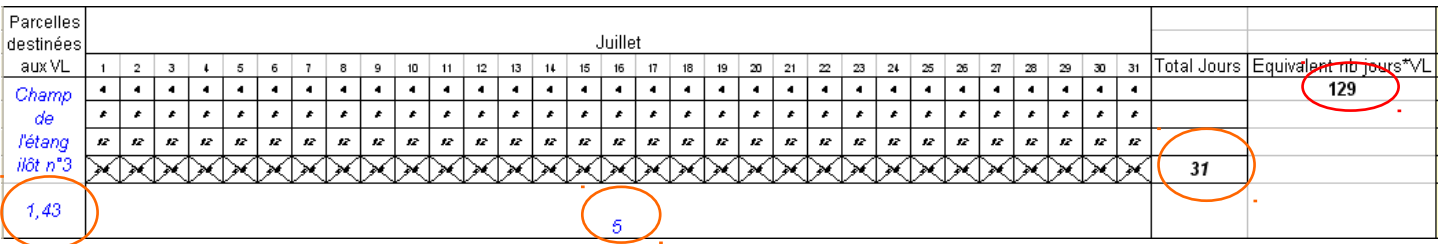

**On obtient un nombre de jours équivalents par le nombre de VL de 129 (31 Jours x 20 h / 24 h x 5 UGB = 129) sur 1.43 ha.**

## Calcul des JPP :

Le calcul des JPP se fait dans le dernier onglet de la feuille Excel (onglet « Calcul JPP ») à partir de la somme pour l'année entière (12 mois) du nombre de jours équivalents par VL, divisée par la surface pâturée.

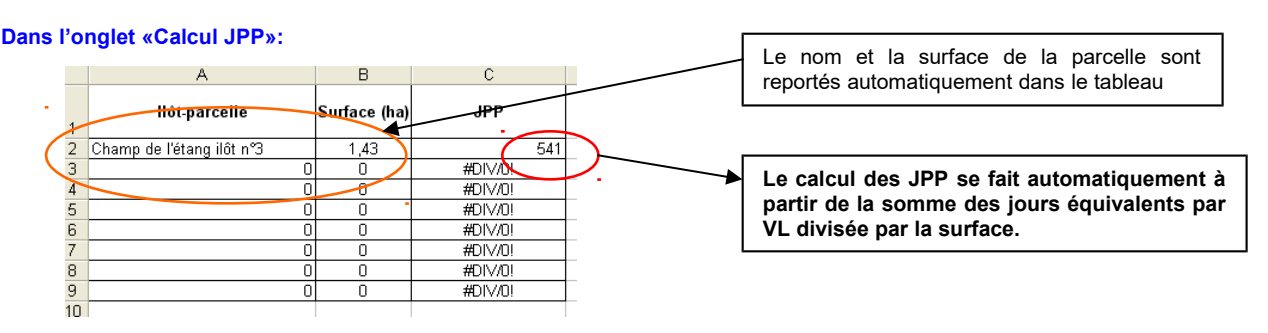